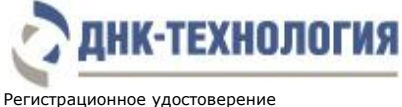

№ ФСР 2010/08810 от 07 июля 2016 года

Служба клиентской поддержки: 8-800-200-75-15 (для России, звонок бесплатный), +7 (495) 640-16-93 (для стран СНГ и зарубежья, звонок платный). E-mail: hotline@dna-technology.ru, www.dna-technology.ru

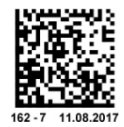

# **Набор реагентов для скринингового исследования микрофлоры урогенитального тракта у женщин методом ПЦР в режиме реального времени**

# **ФЕМОФЛОР® СКРИН**

**Каталожный номер: R1-P804-S3/5**

**Фасовка: S (стандартная)**

# **Информация о наборе**

#### **Назначение:**

Набор реагентов ФЕМОФЛОР**®** СКРИН предназначен для выявления ДНК патогенных и условно-патогенных микроорганизмов с целью оценки состояния микрофлоры урогенитального тракта у женщин методом ПЦР с детекцией результатов в режиме реального времени.

Набор реагентов может быть использован в клинико-диагностических лабораториях медицинских учреждений и научно-исследовательской практике.

#### **Метод:**

Полимеразная цепная реакция с детекцией результатов в режиме реального времени; качественный и количественный мультиплексный анализ.

# **Материал для исследования:**

Соскобы эпителиальных клеток из влагалища (заднебоковые своды), уретры, цервикального канала.

#### **Выделение ДНК:**

Рекомендуются комплекты реагентов для выделения ДНК ПРОБА-НК-ПЛЮС и ПРОБА-ГС-ПЛЮС (ООО «НПО ДНК-Технология»).

#### **Особенности комплекта:**

Одновременная детекция (мультиплексный анализ) – в одной пробирке определяются несколько ДНКмишеней.

Внутренний контрольный образец (ВК) – присутствует в каждой пробирке с амплификационной смесью, необходим для контроля прохождения полимеразной цепной реакции.

Контроль взятия материала (КВМ) – требуется для анализа качества взятия исследуемого материала. Маркер – используется прибором для определения положения стрипованных пробирок (стрипов) в плашке.

#### **Приборное обеспечение:**

Амплификаторы детектирующие ДТлайт<sup>1</sup>, ДТпрайм<sup>2</sup> или ДТ-96 (ООО «НПО ДНК-Технология»); версия программного обеспечения не ниже 7.3.4.0<sup>3</sup>.

#### **Время проведения анализа (с учётом пробоподготовки):**

от 2,5 часов.

#### **Количество определений:**

 $24$ 

-

## **Состав комплекта**

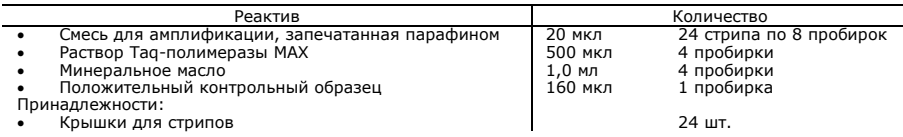

## **Условия транспортирования, хранения и эксплуатации**

Набор следует хранить при температуре от 2 °С до 8 °С в защищённом от света месте в течение всего срока годности.

Транспортирование набора осуществляют всеми видами крытого транспорта при температуре от 2 °С до 8 °С в течение всего срока годности набора.

Срок годности набора – 12 месяцев при соблюдении всех условий транспортирования, хранения и эксплуатации.

<sup>1</sup> – модели 4S1; 4S2; 5S1; 5S2; 6S1; 6S2.

 $2 -$  только модели 4M1; 4M3; 4M6; 5M1; 5M3; 5M6; 6M1; 6M3; 6M6.

<sup>3</sup> – производитель рекомендует своевременно обновлять программное обеспечение для детектирующих амплификаторов. Актуальную версию программного обеспечения можно скачать на сайте компании «ДНК-Технология»: http://www.dna-technology.ru/po/

#### **Состав стрипов ФЕМОФЛОР® СКРИН, цветовая маркировка и каналы детекции продуктов амплификации**

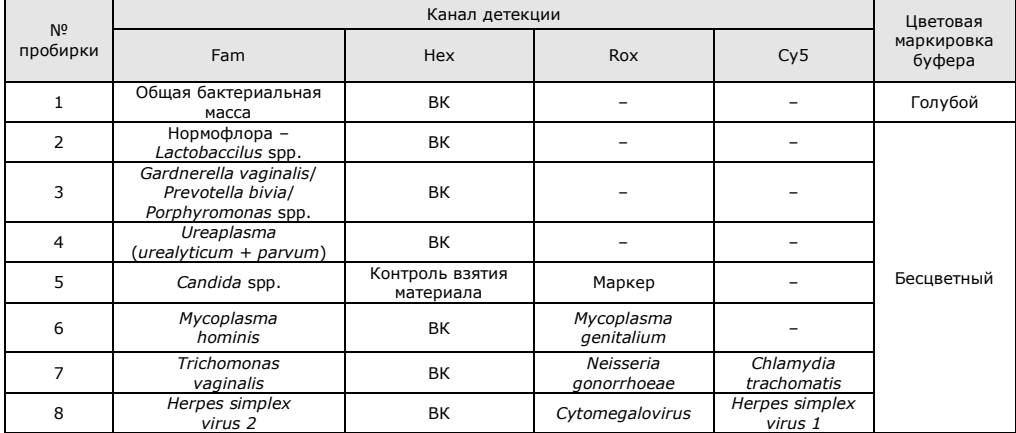

## **Проведение анализа**

#### **1 Подготовка и проведение полимеразной цепной реакции**

**1.1** Промаркируйте по одному стрипу со смесями для амплификации для каждого исследуемого образца, отрицательного контрольного образца (K–) и положительного контрольного образца (К+).

П р и м е ч а н и е - Один стрип рассчитан на исследование одного образца.

Например, необходимо проанализировать два образца. Нужно промаркировать два стрипа для исследуемых образцов, один стрип для «К-» и один - для «К+». Общее количество стрипов – четыре.

- **1.2** Встряхните пробирку с раствором Taq-полимеразы МАХ в течение 3–5 с и центрифугируйте в течение 1– 3 с на микроцентрифуге-вортексе.
- **1.3** Добавьте в каждую пробирку стрипов, не повреждая слой парафина, по 10 мкл раствора Taq-полимеразы МАХ.
- **1.4** Добавьте в каждую пробирку стрипов по одной капле (около 20 мкл) минерального масла. Закройте крышки стрипов.
- **1.5** Для предотвращения контаминации следует перед внесением ДНК открывать крышку только того стрипа, в который будет вноситься данный образец, и закрывать её перед внесением следующего. Препараты ДНК следует вносить наконечниками с фильтром.

Внесите в каждую пробирку стрипов для исследуемых образцов (один стрип для каждого образца), не повреждая слой парафина, по 5,0 мкл выделенного из образца препарата ДНК.

- **1.6** Внесите в каждую пробирку стрипа, маркированного «K–», не повреждая слой парафина, по 5,0 мкл отрицательного контрольного образца, прошедшего этап выделения ДНК. Внесите в каждую пробирку стрипа, маркированного «K+», не повреждая слой парафина, по 5,0 мкл положительного контрольного образца.
- **1.7** Центрифугируйте стрипы на микроцентрифуге-вортексе в течение 1–3 с.
- **1.8** Установите все стрипы в блок детектирующего амплификатора.
- **1.9** Запустите программное обеспечение RealTime\_PCR в режиме «Работа с прибором». При первом проведении ПЦР загрузите файл «Femoflor.ini». Далее и при последующих постановках добавьте в протокол тест «ФЕМОФЛОР СКРИН», укажите количество и идентификаторы образцов, в том числе отрицательного и положительного контрольных образцов, отметьте расположение стрипов на матрице термоблока в соответствии с их установкой (1.8) и проведите ПЦР.
- **2 Регистрация и учёт результатов ПЦР** проводится автоматически программным обеспечением для детектирующих амплификаторов.

По вопросам, касающимся качества набора реагентов для скринингового исследования микрофлоры урогенитального тракта у женщин методом ПЦР в режиме реального времени (ФЕМОФЛОР**®** СКРИН), следует обращаться к официальному представителю производителя по адресу:

ООО «ДНК-Технология», 117587, Москва, Варшавское шоссе, д.125ж, корп.6, тел./факс +7 (495) 640-17-71.

Служба клиентской поддержки: 8-800-200-75-15 (для России, звонок бесплатный),

+7 (495) 640-16-93 (для стран СНГ и зарубежья, звонок платный).

E-mail: hotline@dna-technology.ru, www.dna-technology.ru

Анкета для осуществления обратной связи находится на сайте компании «ДНК-Технология»: http://www.dna-technology.ru/customer\_support/

С полной инструкцией № 163-7 от 11.08.17 можно ознакомиться на интернет-сайте компании «ДНК-Технология» по адресу: http://www.dna-technology.ru/dnaproducts/reagents/med/ или обратитесь за полной инструкцией к представителю компании.